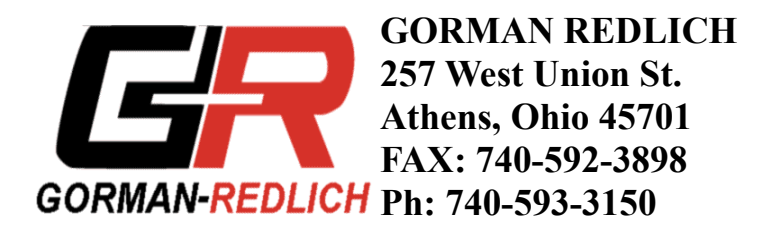

## **Sending Emergency Messages**

To send an emergency message that the station has to originate, begin by pressing the "compose header" key on the keypad (see figure 1, following page). Unless the station was specified as a primary entry point (PEP) when the equipment was ordered, the only selection that will be available is EAS. If the station is not a PEP the microprocessors will be programmed for EAS and this step will not be required to send a message. Press the up or down arrow to move the cursor so that it is adjacent to the desired header type. Press enter to select a header, which will then be marked by a ">" character next to it to indicate your selection. Once the appropriate header has been selected, press exit to advance to the event selection menu.

Navigate through the event selections using the up and down arrow keys. Press enter to select an event and mark it with a ">". Press exit to advance to the county selection menu where the counties in your listening area will be displayed.

Navigate through the county selections using the up and down arrow keys. Press enter to select a county and mark it with a ">". If you wish to deselect a county already marked by a ">", move the cursor next to it and press enter. After selecting the desired counties for the message (up to 31 or the number of counties in your listening area, whichever is lesser), press the exit key to advance to the time-valid selection menu.

Navigate through the valid time selections using the up and down arrow keys to move the cursor next to the time interval you want and press the enter button to mark the selection with a ">". Press the exit button to complete message composition.

The encoder is now ready to send the FSK header code. Before sending the composed header, you may desire to verify that the message you have created is correct. Press the "display composed header" button to show the message contents. Use the up and down arrow keys to scroll through the message. Press exit to return.

The "send composed header" button on the front panel may be duplicated if you go to the console and through a momentary remote contact closure. Press the send composed header button to send the FSK header and the dual-tone attention signal. Upon completion of the attention signal, give the audio emergency message from the console microphone. Upon completion of the emergency message send the end of message by pressing the EOM (3) button. If you forget to send the EOM, the EAS-1 will automatically send the EOM after two minutes.

When sending the composed header from the keypad you will be asked for the 4-digit password when the "send composed header" button is pressed. This will be the 4-digit password specified on the equipment order form and can also be found in the setup information printout. When you press the button for the last digit of the 4 digit code the FSK code and the 2 tone attention signal will be transmitted. You must give the audio message from the console microphone and then send the EOM. If you forget to send the EOM, the EAS-1 will automatically send the EOM after two minutes.

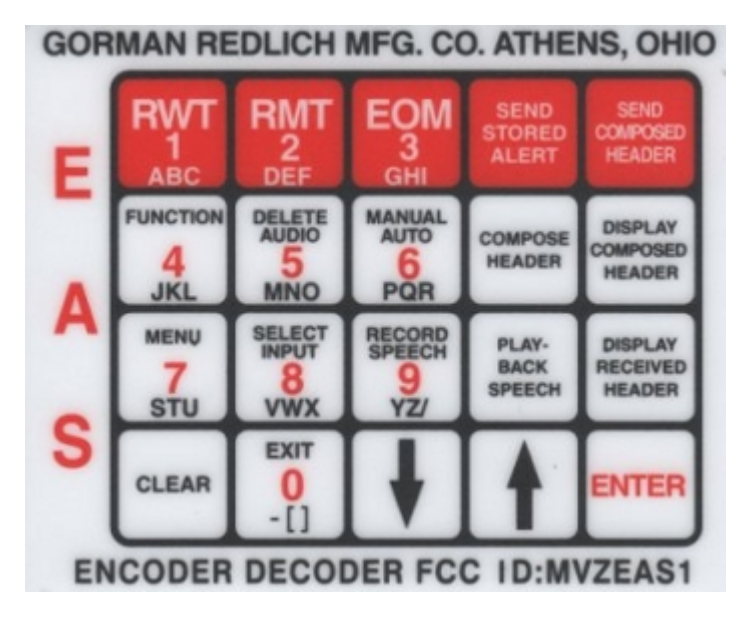

**Figure 1.** Gorman-Redlich Encoder/Decoder Keypad.

(**NOTE**: This scaled image may be printed out for use with older units without alphanumeric keypad markings)